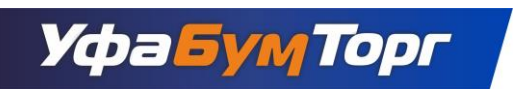

Предлагаем Вам пройти регистрацию на нашем новом сайте: **<https://shop.nubt.ru/>**

1. Нажмите на кнопку «Авторизация» (правый верхний угол).

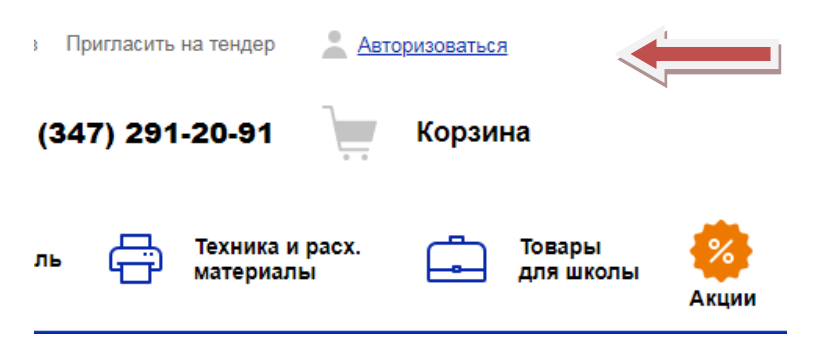

2. В появившемся меню нажмите на кнопку «Регистрация»

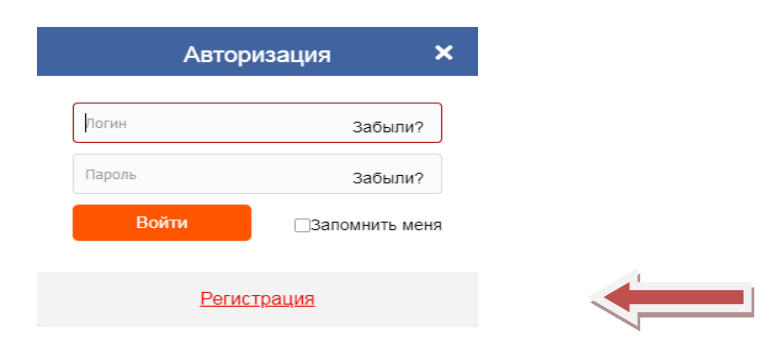

3. Отметьте «Юридическое лицо»

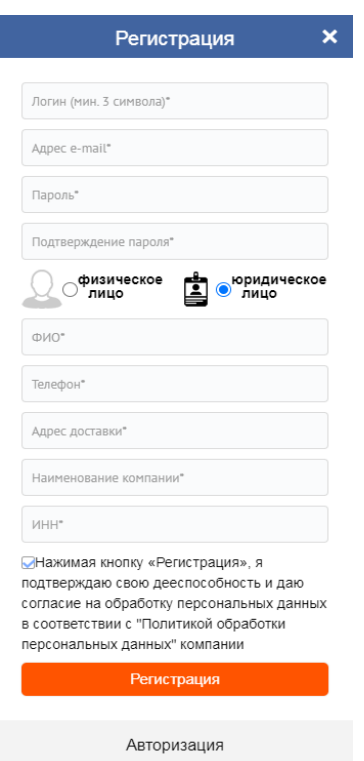

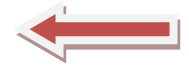

- 4. Введите «Логин» (как правило это электронная почта, которой Вы пользуетесь).
- 5. Заполните «Адрес»
- 6. Придумайте и введите «Пароль». Он должен содержать не менее 6 символов. Подтвердите его.
- 7. Добавьте адрес доставки, наименование организации и ИНН.

Поле "Логин (мин. 3 символа)\*" обязательно для заполнения Поле "Адрес e-mail\*" обязательно для заполнения Поле "Пароль\*" обязательно для заполнения Поле "Подтверждение пароля\*" обязательно для заполнения Поле "ФИО\*" обязательно для заполнения Поле "Телефон\*" обязательно для заполнения Поле "Адрес доставки\*" обязательно для заполнения

8. После заполнения всех необходимых пунктов, нажмите на кнопку «Регистрация».

*Поздравляем! Вы успешно прошли регистрацию.*